# **Kamera sportowa Redleaf RDV12**

**INSTRUKCJA OBSŁUGI**

# **Akcesoria montażowe**

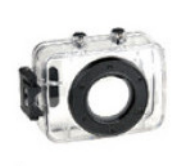

Wodoodporna obudowa Montaż na kierownicę

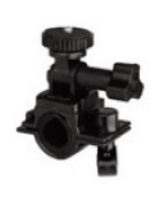

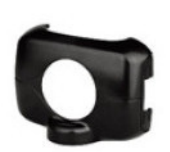

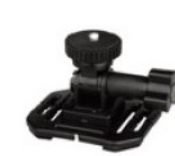

Osłona Montaż na kask

Pas na kask

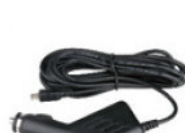

Ładowarka Samochodowa

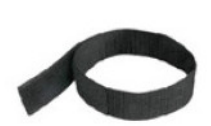

Przyssawki

# **Szybki montaż**

Zestaw sportowy na motocykl

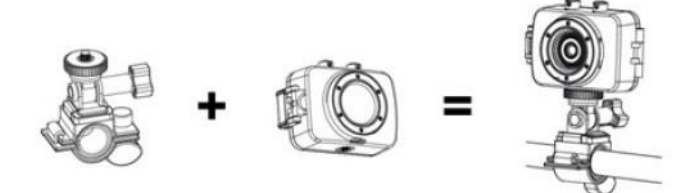

Zestaw montażowy na kask

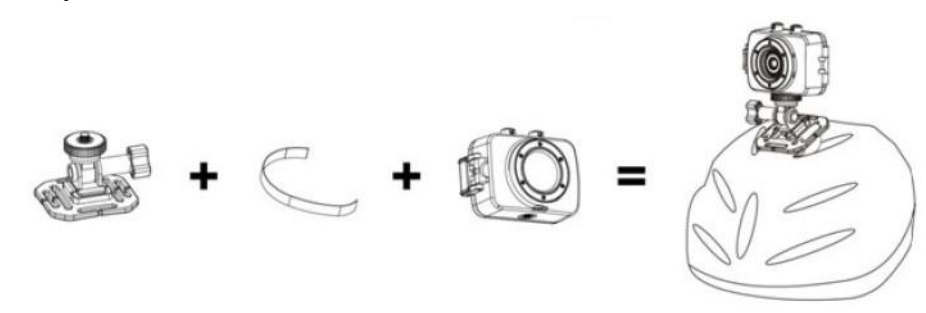

Zestaw montażowy do samochodu

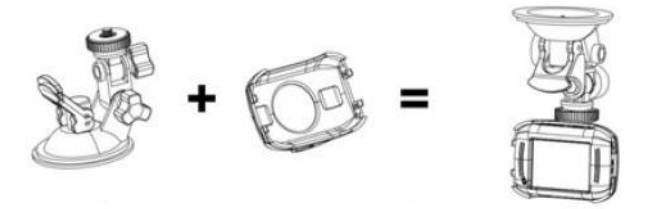

# **Funkcje**

Poniższą instrukcje stworzono w oparciu o najnowsze informacje dostępne w trakcie jej tworzenia. Ilustracje pojawiające się w instrukcji, które ułatwiają zrozumienie obsługi urządzenia, mogą różnić się od rzeczywistego wyglądu kamery lub wyświetlacza. Jeżeli występują różnice należy kierować się rzeczywistym wyglądem wyświetlacza lub urządzenia.

# **Informacje ogólne**

Zanim skorzystasz z urządzenia zapoznaj się z poniższymi wskazówkami, aby móc w pełni wykorzystać jego potencjał oraz przedłużyć sprawne działanie.

- Nie wystawiaj kamery na działanie promieni słonecznych. Bezpośrednie kierowanie obiektywu na słońce może spowodować uszkodzenie matrycy kamery.
- Chroń kamerę, przed wodą i drobinkami piasku. Nie otwieraj kamery, gdy używasz jej na plaży bądź w wodzie. Roztwór soli zawarty w wodzie czy piasku może spowodować nieodwracalne uszkodzenie kamery.
- Przechowuj kamerę z dala od kurzu oraz substancji chemicznych. Trzymaj ją w chłodnym, suchym i dobrze wentylowanym miejscu. Nie wystawiaj urządzenia na działanie wysokiej temperatury.
- Sprawdź czy kamera działa prawidłowo, gdy planujesz jej użyć.
- Gdy brud, kurz bądź inne zanieczyszczenia osadzą się na powierzchni kamery lub obiektywu do czyszczenia użyj miękkiej suchej szmatki. W przypadku, gdy do kamery lub obiektywu przyczepią się drobiny piasku, delikatnie staraj się je zdmuchnąć.
- Nie dotykaj powierzchni soczewki obiektywu palcami.
- Wykonaj kopię zapasową plików na karcie pamięci, jeśli jest ona umieszczana w urządzeniu po raz pierwszy.
- Zewnętrzne karty pamięci należą do segmentu niezwykle delikatnej elektroniki. Zapisane na nich dane mogą ulec uszkodzeniu w wypadku, gdy karta pamięci:
	- a. W wyniku niewłaściwego użytkowania zostanie zgięta bądź upuszczona.
	- b. Zbyt długo pozostanie pod wpływem niskiej lub wysokiej temperatury albo zostanie wystawiona na bezpośrednie działanie promieni słonecznych.
	- c. Zostanie pozostawiona w pobliżu pola elektromagnetycznego.
	- d. Zostanie wyciągnięta z urządzenia (lub urządzenie utraci zasilanie) podczas zapisu/odczytu danych (np. nagrywania wideo)
	- e. Metalowe styki na karcie będą dotykane metalowymi przedmiotami lub palcami.

### **Wymagania systemowe**

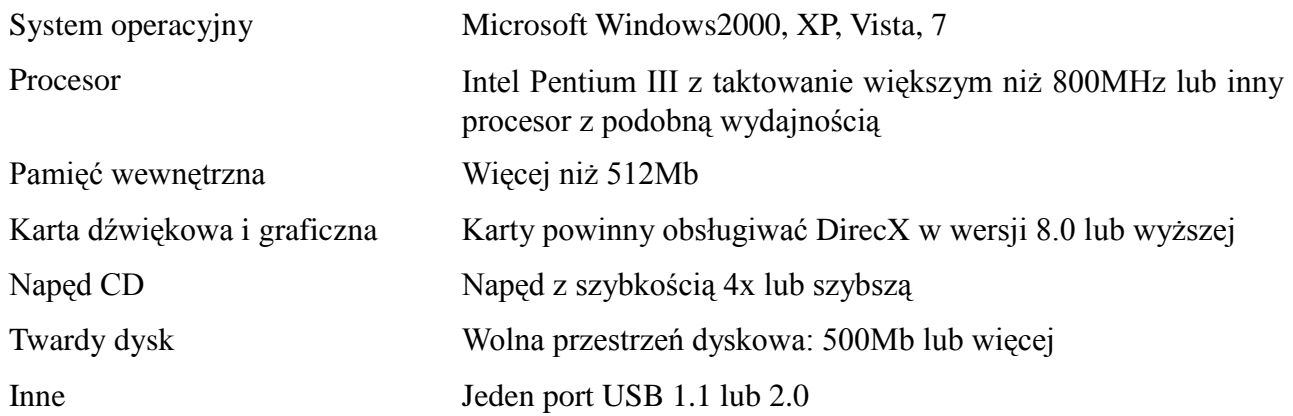

# **Wprowadzenie - wygląd i klawisze**

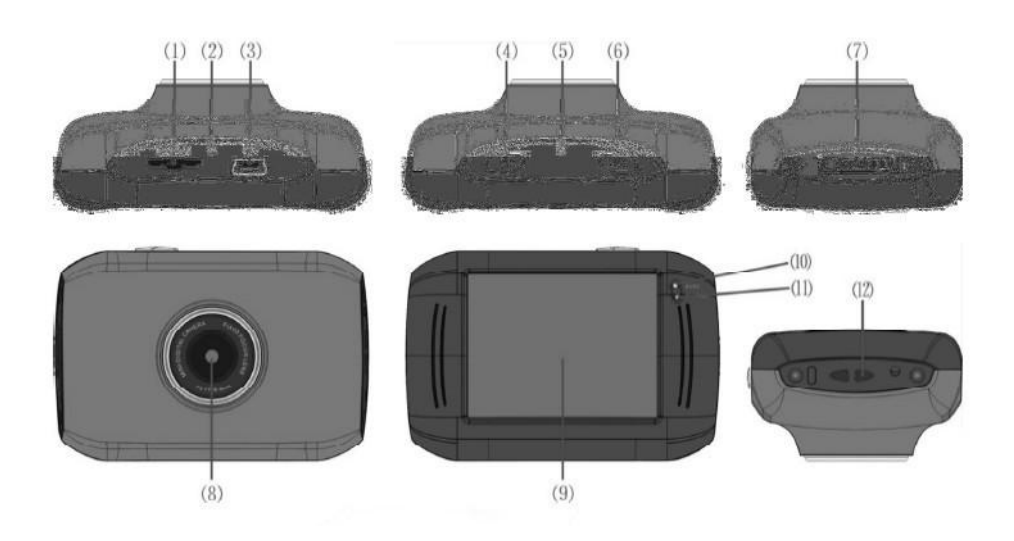

- 1. Gniazdo kart pamięci 7. Przełączanie trybów
- 
- 
- 
- 
- 6. Przycisk migawki 12. Oczko na pasek
- 
- 2. Reset 8. Soczewka
- 3. Port USB 9, Ekran LCD TFT
- 4. Przycisk zasilania 10. Dioda (urządzenie pracuje)
- 5. Mikrofon 11. Dioda (ładowanie baterii)
	-

# **Obsługa**

Ładowanie wbudowanej baterii litowej

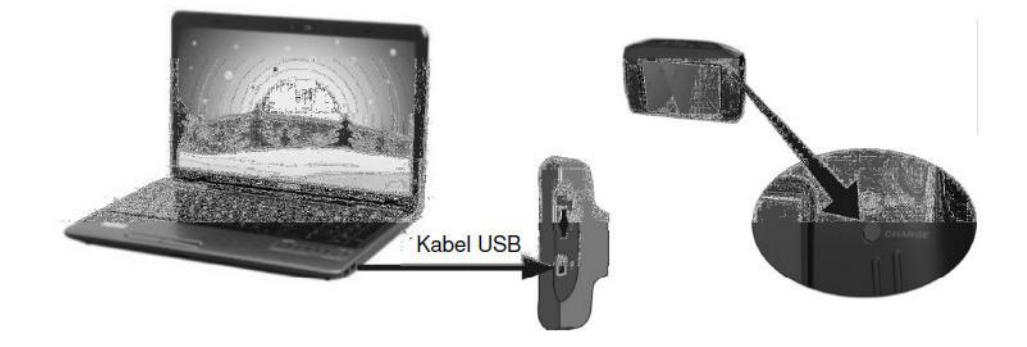

Aby naładować kamerę, w czasie gdy jest wyłączona podłącz ją do komputera przy pomocy kabla USB. Dioda ładowania powinna świecić ciągłym światłem. Zakończenie ładowania zostanie zakomunikowane po przez wyłączenie się diody. Ładowanie baterii trwa od 2 do 4 godzin.

### **Używanie karty pamięci**

- Wciśnij kartę pamięci do gniazda karty zgodnie z wklęsłym napisem obok gniazda karty pamięci, dopóki nie zostanie całkowicie włożona.
- Aby wyciągnąć kartę pamięci, delikatnie na nią naciśnij. Gdy karta odskoczy, można ją wyjąć.

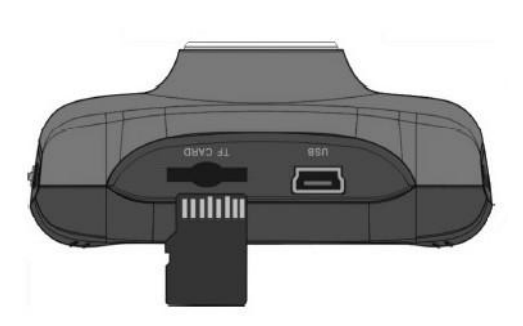

Kamera nie posiada wbudowanej karty pamięci. Upewnij się, że karta pamięci znajduje się w urządzeniu zanim przystąpisz do jego użycia.

### **Włączanie/wyłączanie urządzenia**

п

Włączanie: Przytrzymaj przycisk zasilania ok 3 sekund. Na ekranie wyświetlone zostanie logo, a po chwili uruchomi się kamera.

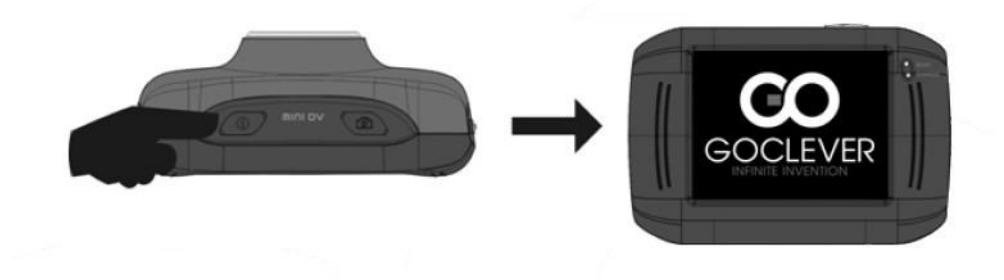

Wyłączanie: Wciśnij przycisk zasilania, aby wyłączyć urządzenie.

Wyłączanie automatyczne: po 5 minutach nieużywania urządzenie wyłączy się automatycznie.

Wyłączanie z powodu wyładowania baterii: gdy poziom naładowania baterii jest niski, zostanie to zakomunikowane przez odpowiednią ikonę na wyświetlaczu. Naładuj urządzenie. Urządzenie zostanie automatycznie wyłączone, gdy dioda zacznie pulsować czerwonym światłem.

### **Przełączanie pomiędzy trybami pracy**

Urządzenie posiada trzy tryby pracy: wykonywanie zdjęć, nagrywanie wideo a także tryb pracy podczas prowadzenia samochodu. Przełączanie pomiędzy trybami dostępne jest po uruchomieniu urządzenia.

Tryb wykonywania zdjęć: tylko zdjęcia;

Tryb wideo: nagrywanie materiału wideo;

Tryb pracy podczas prowadzenia pojazdu: nagrywanie materiału wideo (zapętlenie nagrywania do 5 minut);

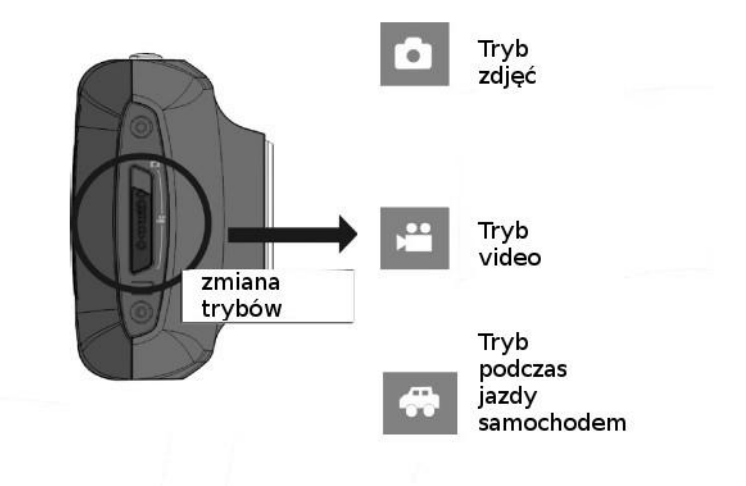

### **Diody**

Dioda nr 1 (zajętości): kiedy urządzenie pracuje (np. podczas zapisywania zdjęć, filmów) dioda będzie świecić.

Dioda nr2 (ładowania): kiedy dioda świeci ciągłym światłem, oznacza to, że baterie urządzenia są ładowane.

# **Tryb nagrywania wideo**

Podczas pracy w trybie nagrywania wideo, wciśnij przycisk migawki lub dotknij środka ekranu LCD, aby rozpocząć nagrywanie z podglądem. Ponowne przyciśnięcie przycisku migawki spowoduje zatrzymanie nagrywania. Gdy karta pamięci zostanie zapełniona lub zabraknie zasilania nagrywanie zatrzyma się automatycznie.

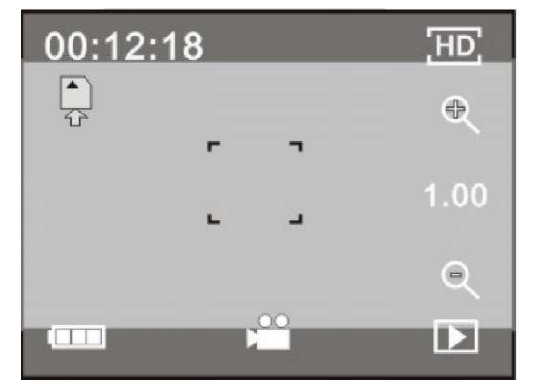

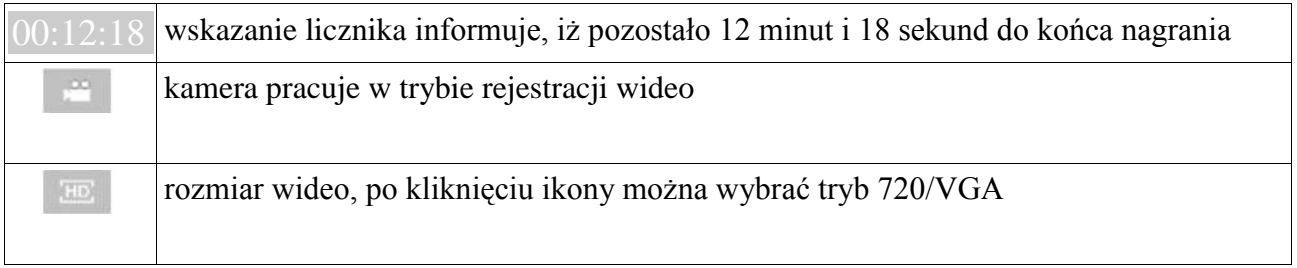

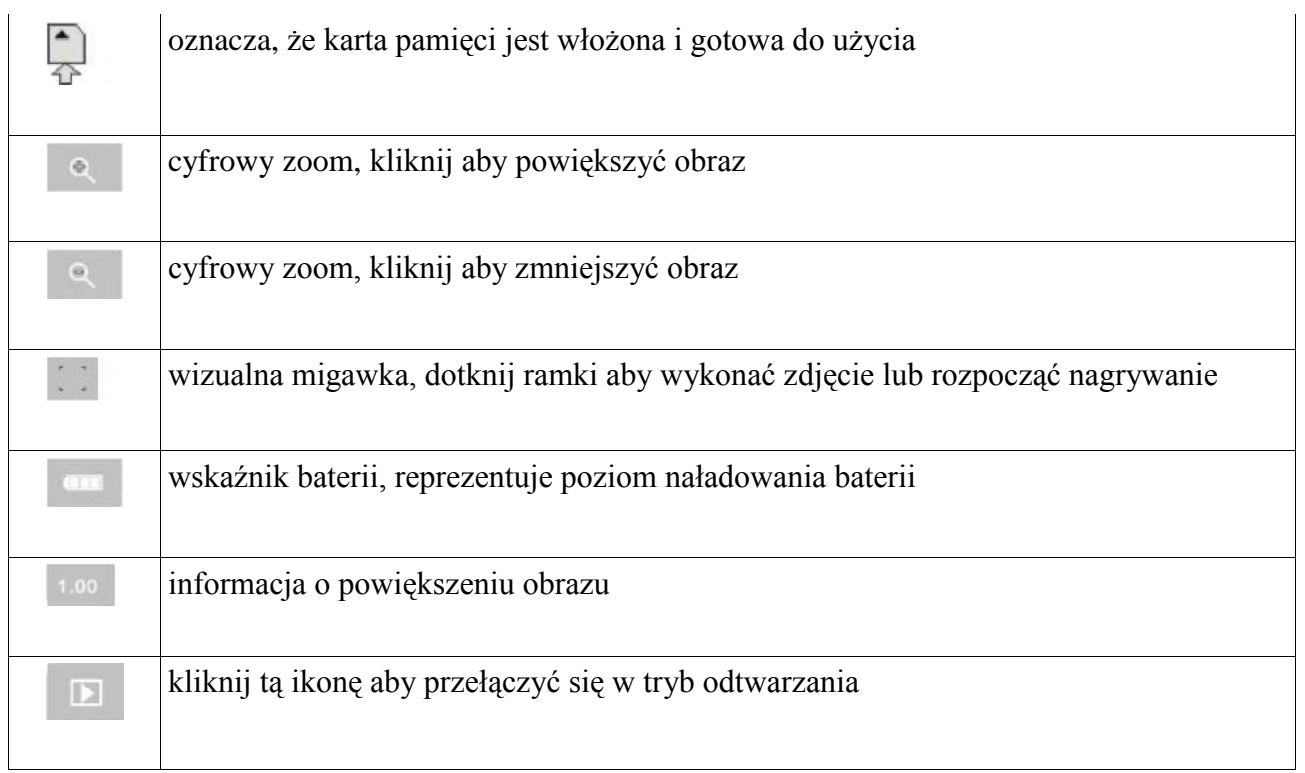

# **Tryb wykonywania zdjęć**

Przełącz urządzenie w tryb wykonywania zdjęć, wciśnij przycisk migawki lub dotknij środka ekranu LCD, aby wykonać zdjęcie.

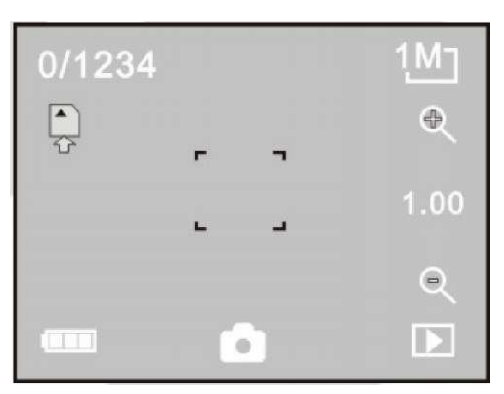

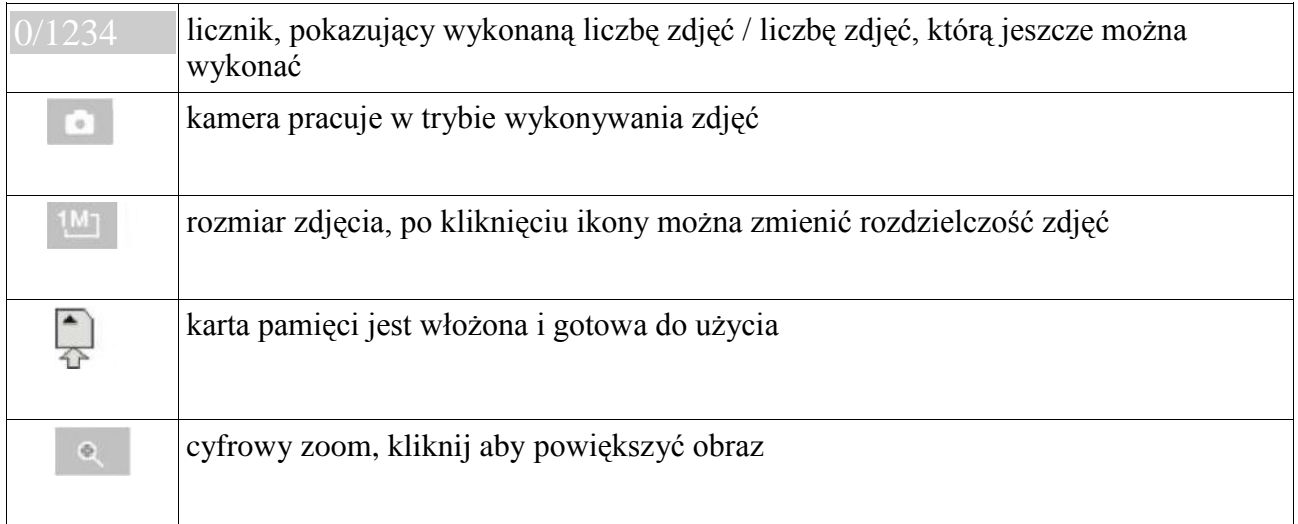

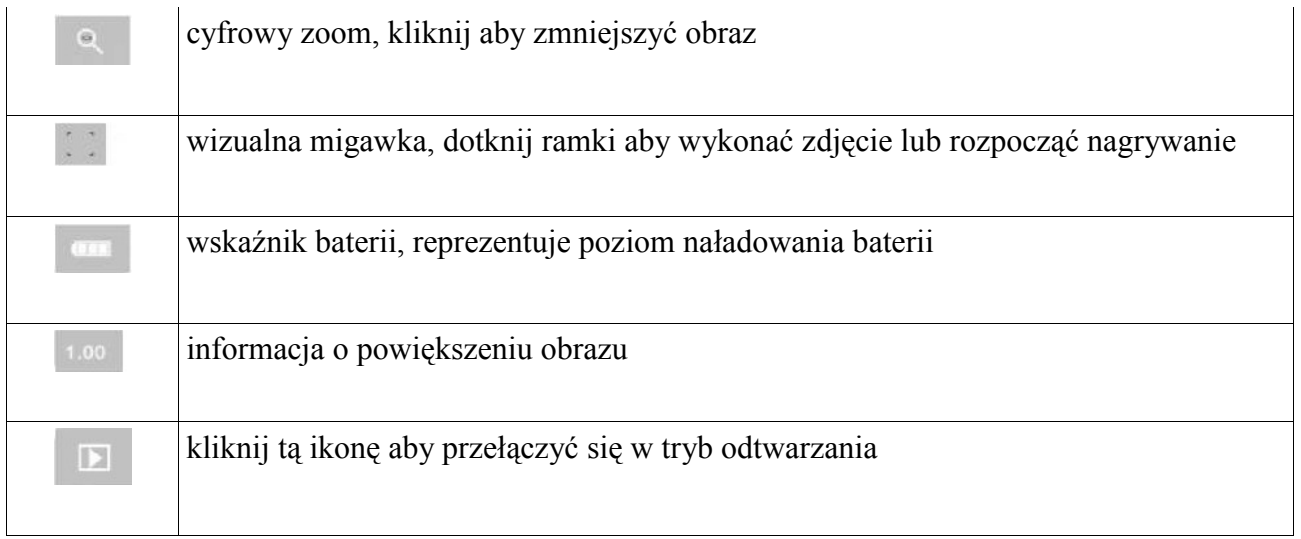

# **Tryb pracy podczas prowadzenia pojazdu**

Przełącz urządzenie w tryb pracy podczas prowadzenia pojazdu, kliknij przycisk migawki lub dotknij środka ekranu LCD, aby rozpocząć nagrywanie z podglądem. Nagrane wideo zostanie zapisane w pięciominutowych segmentach. Jeżeli karta pamięci zapełni się, najstarszy nagrany segment zostanie zastąpiony nowym.

Uwaga: ekran urządzenia zostanie wyłączony podczas nagrywania wideo, aby zaoszczędzić baterię. Kliknij przycisk zasilania, aby włączyć ekran ponownie.

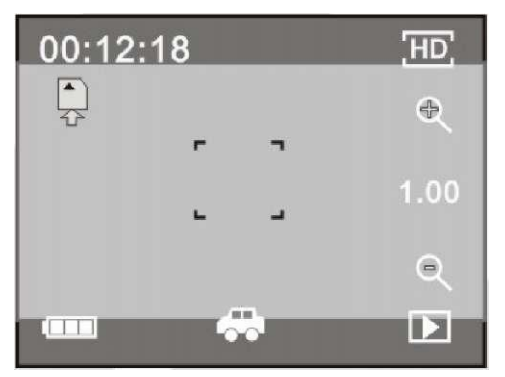

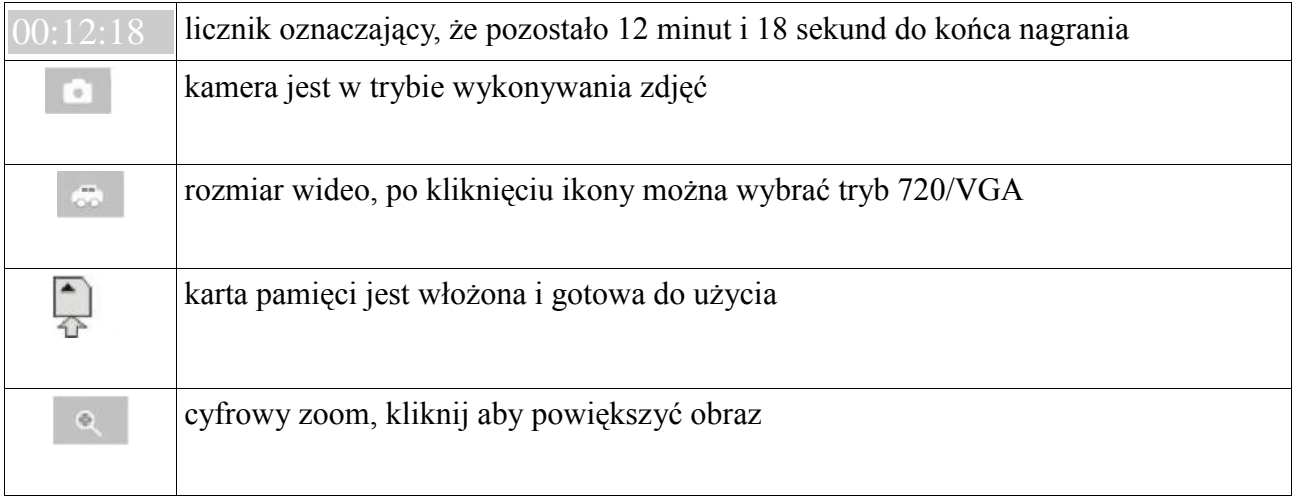

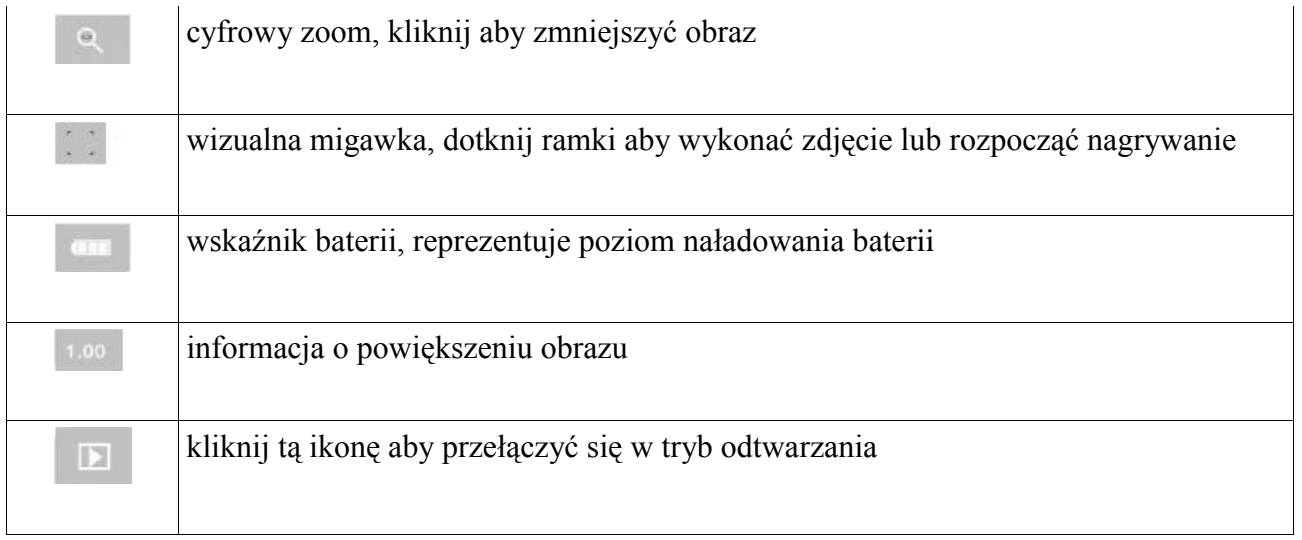

**Uwaga:** podczas nagrywania ekran urządzenia zostanie wyłączony w celu oszczędności baterii. Kliknięcie przycisku zasilania spowoduje ponowne włączenie ekranu.

# **Tryb odtwarzania**

Po uruchomieniu urządzenia i włączenia podglądu, wciśnij przycisk w prawym dolnym

rogu ekranu.

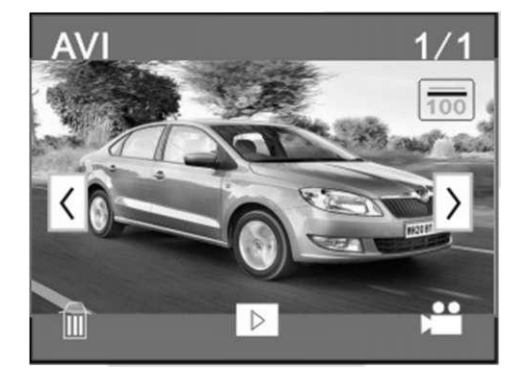

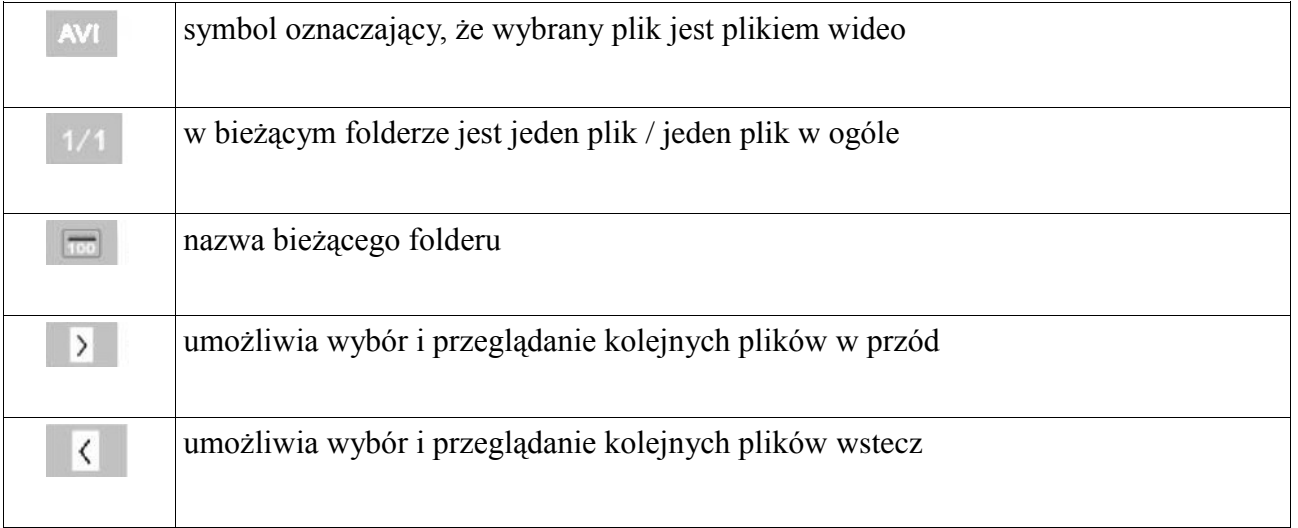

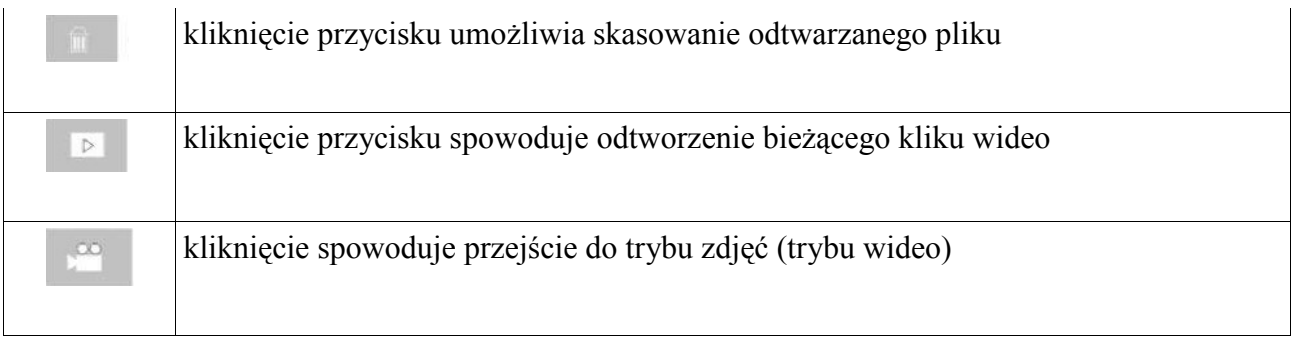

# **Odtwarzanie plików**

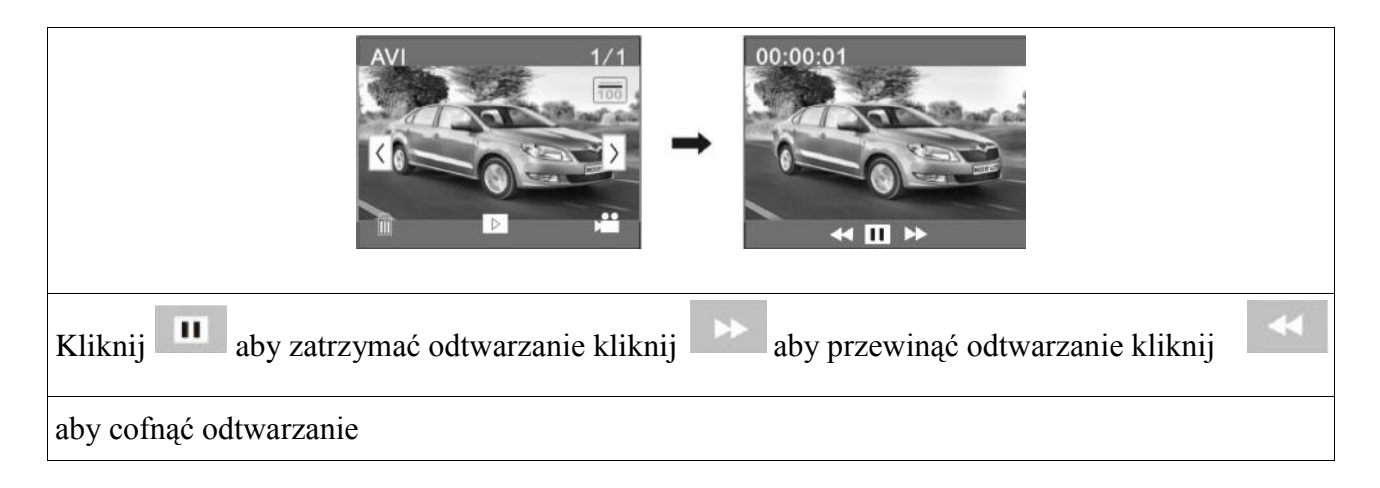

# **Kasowanie plików**

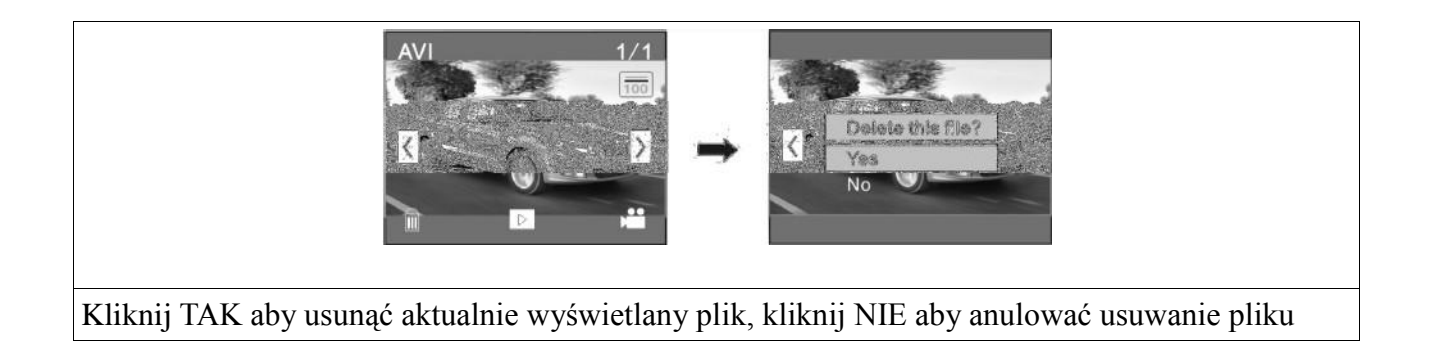

# **Połączenie z komputerem**

Kamera jest urządzeniem typu "plug&play". Wystarczy podłączyć ją do komputera za pomocą kabla USB (podczas gdy urządzenie jest włączone).

Ikona dysku wymiennego powinna ukazać się w oknie Mój komputer. Zapisane multimedia znajdują się w folderze I:\DCIM\100MEDIA (I jest literą oznaczającą urządzenie). Pliki zapisane w trybie pracy podczas prowadzenia pojazdu zapisane są w folderze I:\DCIM\RECORDER.

# **Parametry techniczne**

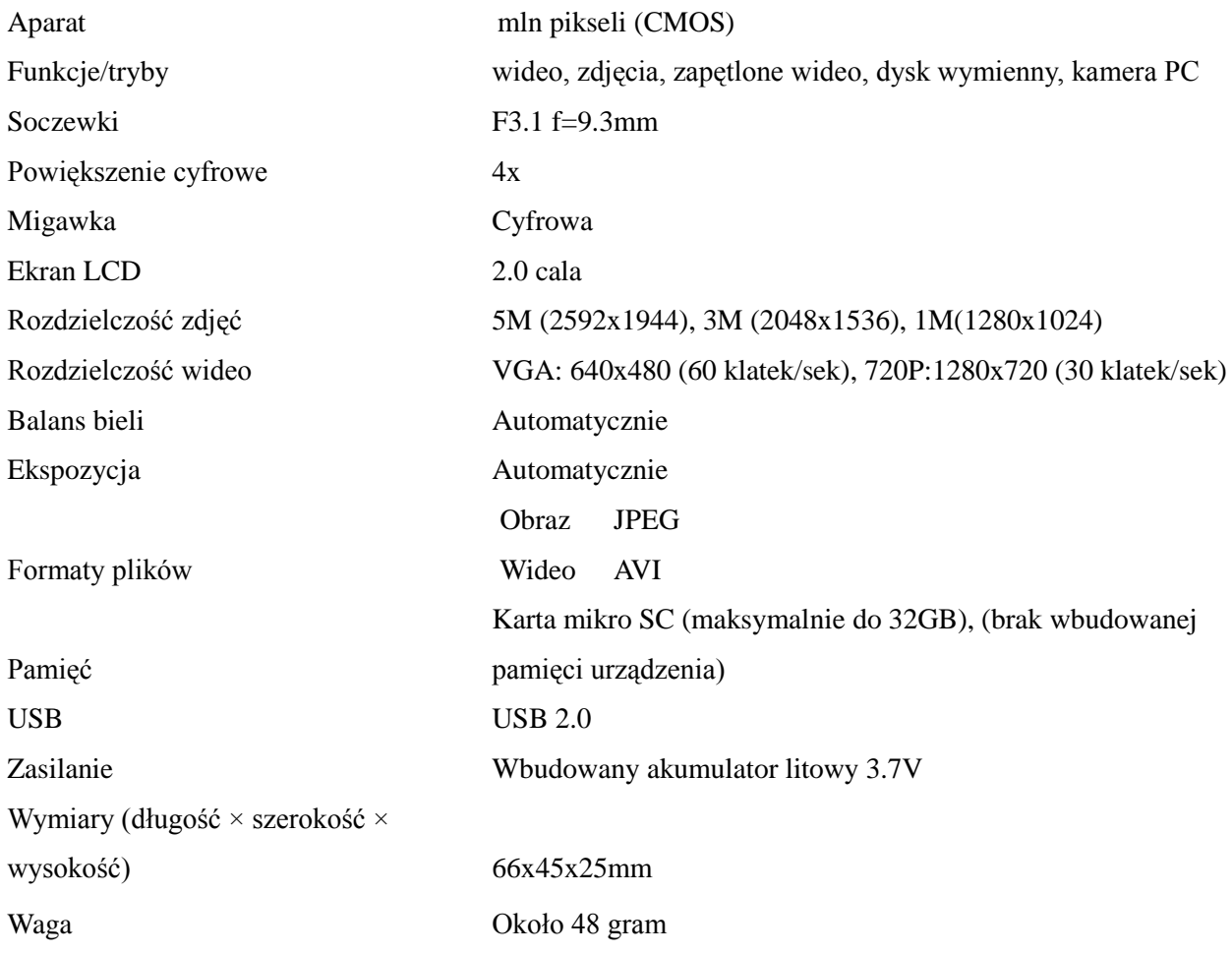